# (ECE\_Y215)

# Διαδικαστικός Προγραµµατισµός

Επιπρόσθετες Βιβλιοθήκες στη C

# Στόχοι

- ■Ο σκοπός της σημερινής διάλεξης είναι να παρουσιάσει τον ρόλο και την λειτουργία των επιπρόσθετων βιβλιοθηκών στη C
- ¡ Να αναφερθούµε σε παραδείγµατα ώστε να εµπεδώσουµε καλύτερα τις θεωρητικές γνώσεις
- ¡Να υποστηρίξει την περεταίρω ενασχόληση των φοιτητών στο αντικείμενο της διάλεξης μέσω της<br>1<sup>ης</sup> Δραστηριότητας

Η σημερινή διάλεξη συνοδεύεται **από μια δραστηριότητα**

- Ημερομηνία παράδοσης: **10 Μαΐου 2021**
- Επιβράβευση με +0.25 μονάδες στον τελικό βαθμό του μαθήματος

# Πρόγραµµα Διαλέξεων & Δραστηριοτήτων

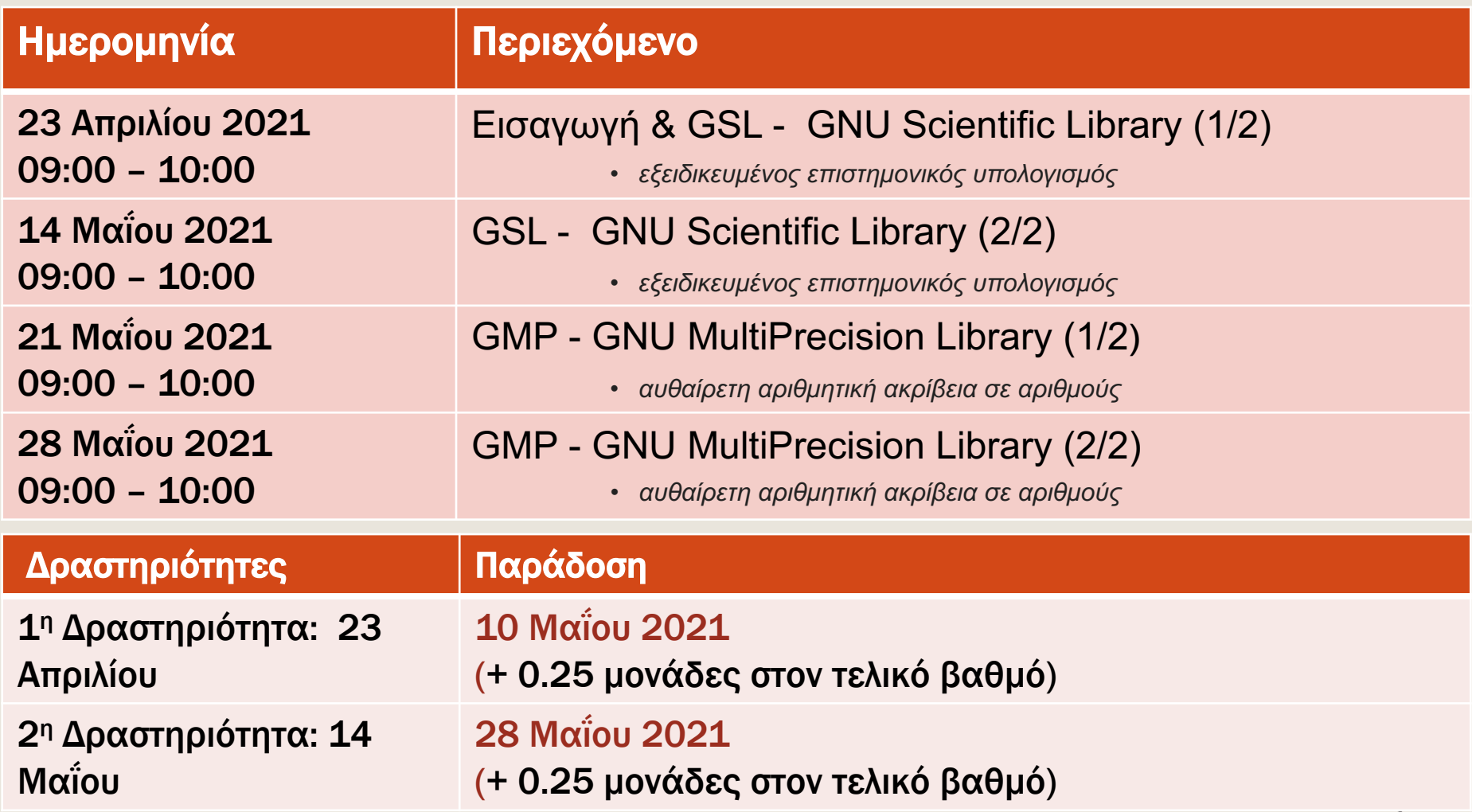

# Βιβλιοθήκες στη C

Βιβλιοθήκη είναι μια συλλογή μεταγλωττισμένων μονάδων που μ να συνδεθούν (**linked**) στα προγράμματά μας μέσω των διεπαφών (**header files - interfaces**) που παρέχουν.

Με άλλα λόγια κάθε βιβλιοθήκη αποτελείτε από δυαδικά αρχεία σε object c που περιέχουν υλοποιήσεις όλων των συναρτήσεων που έχουν δηλωθεί σ επικεφαλίδων .h

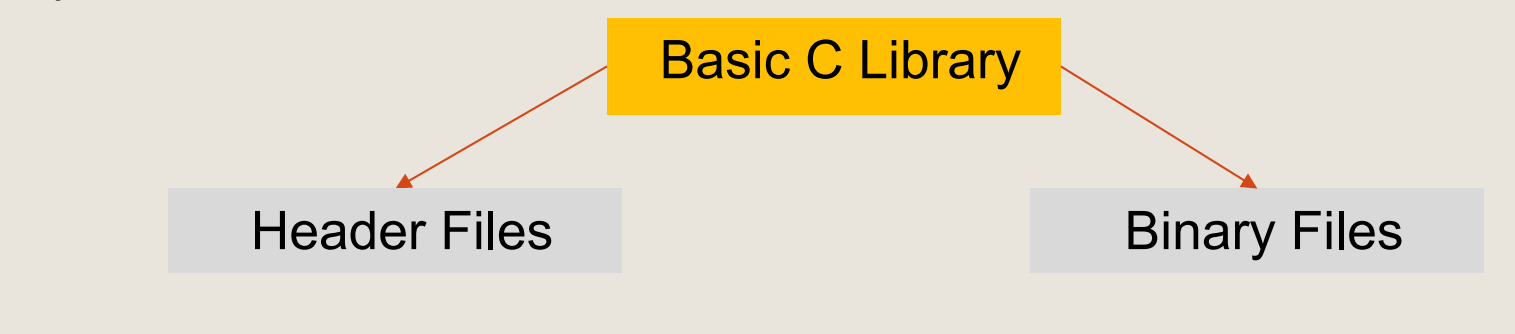

• <stdio.h> είναι η διεπαφή (interface) που περιέχει συναρτήσεις I/O.

Πηγαίος κώδικας της βασικής βιβλιοθήκης: http://ftp.gnu.

# Βιβλιοθήκες στη C

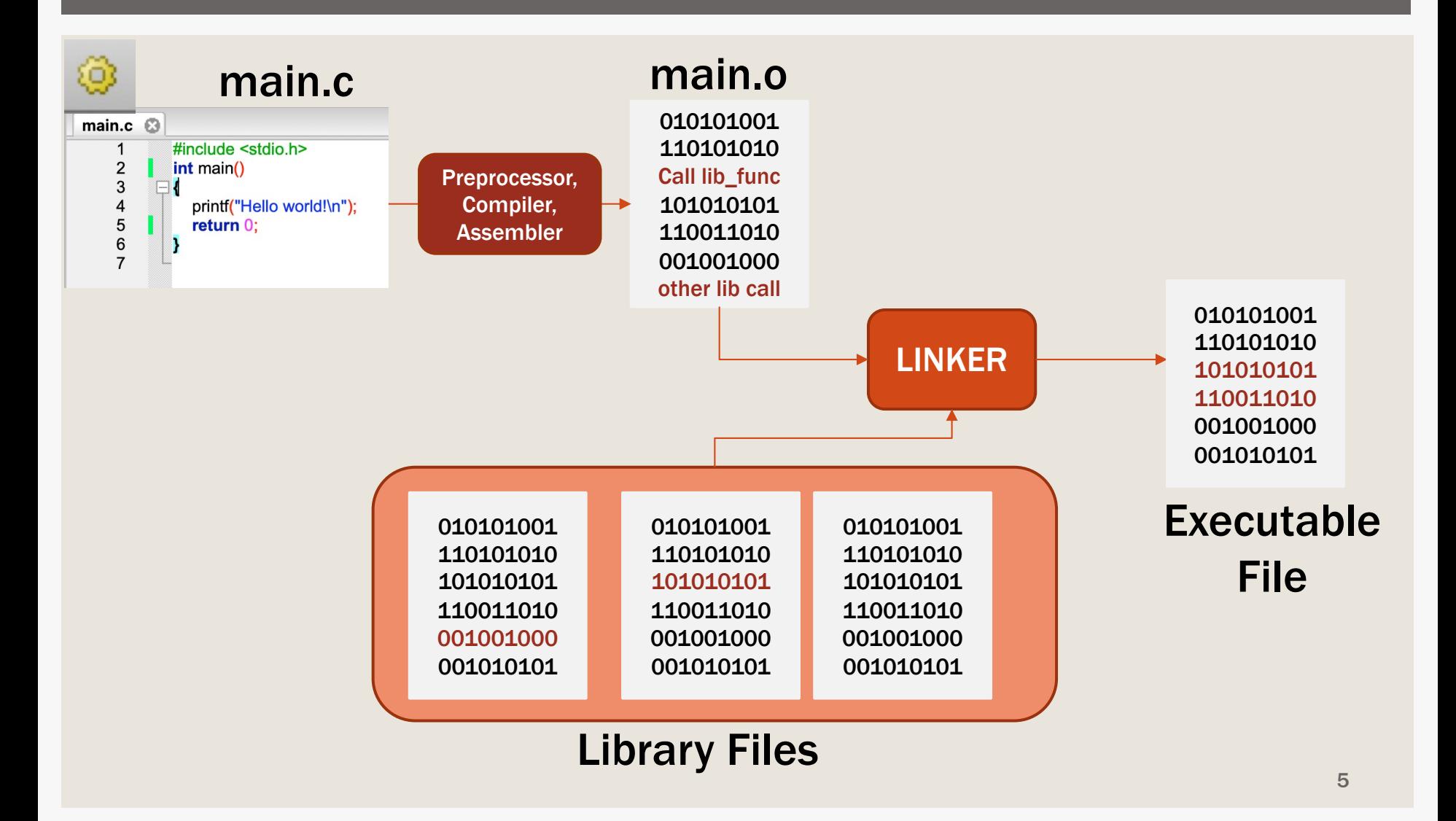

# Στατικά και Δυναµικά Διασυνδεδεµένες Βιβλιοθήκες στη C

### Σύνδεση µε στατική βιβλιοθήκη

*Η σύνδεση* της βιβλιοθήκης, με Executable τον πηγαίο κώδικά των προγραμμάτων μας, γίνεται *κατά την μεταγλώττιση* σε ένα εκτελέσιμο αρχείο.

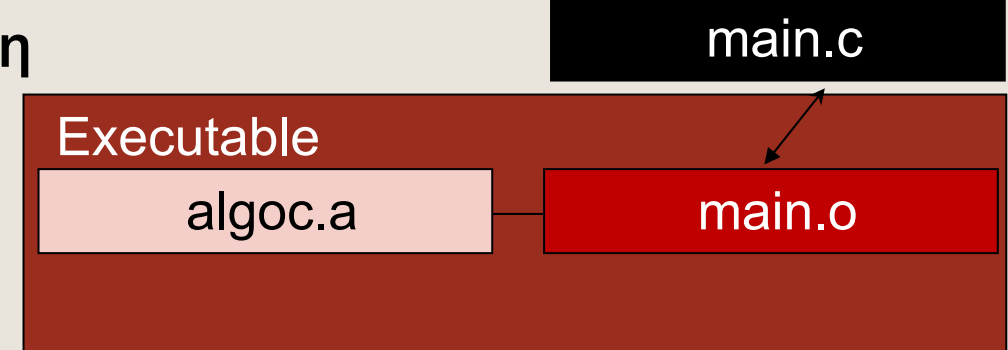

### Σύνδεση µε δυναµική βιβλιοθήκη

*Η σύνδεση* της βιβλιοθήκης, με τον πηγαίο κώδικά των προγραμμάτων μας, γίνεται το *λειτουργικό σύστημα* σε χρόνο εκτέλεσης του προγράμματός μας.

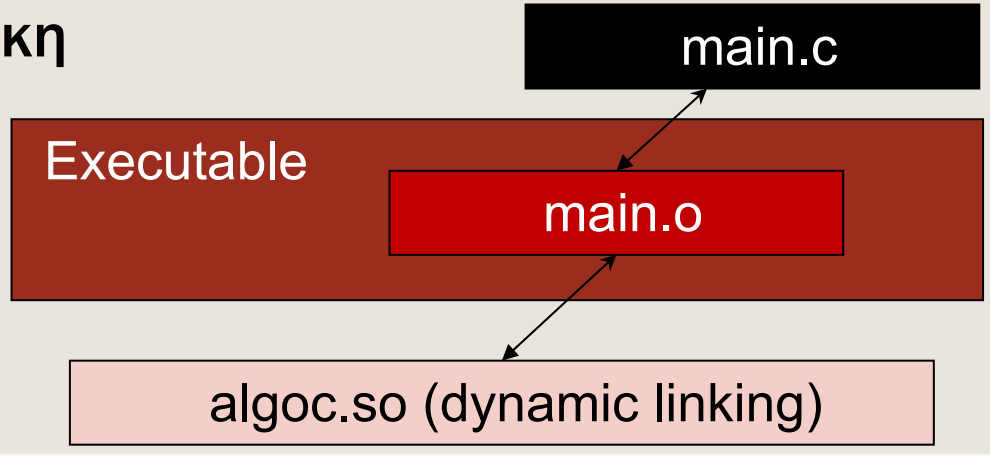

# Δηµιουργία Βιβλιοθήκης (Bubble Sort)

H βιβλιοθήκη θα περιέχει συνάρτηση που υλοποιεί τον αλγόριθµο ευθείας ανταλλαγής - Bubble sort: *https://en.wikipedia.org/wiki/Bubble\_sort*

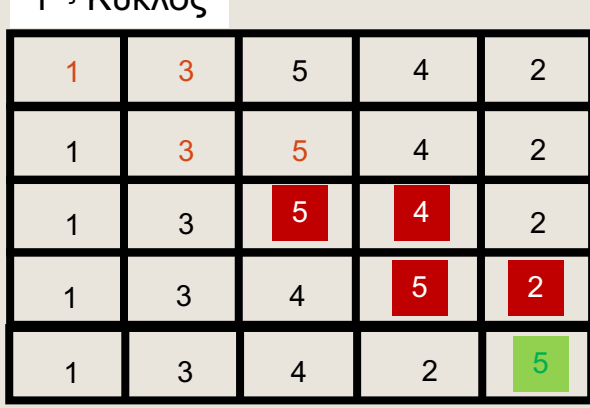

3ος Κύκλος

1ος Κύκλος

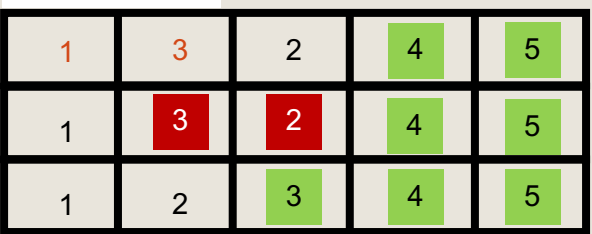

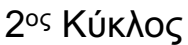

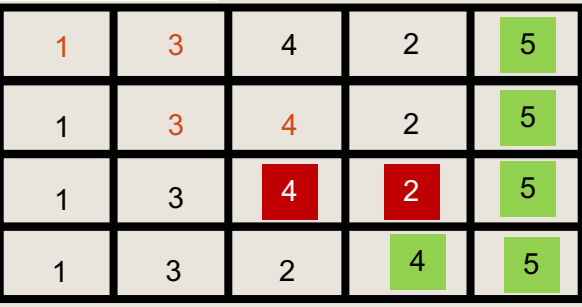

4ος Κύκλος

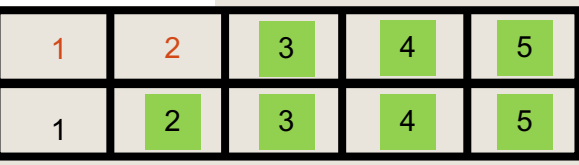

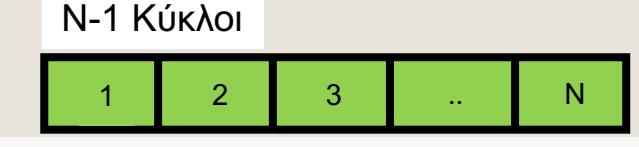

# Δηµιουργία Βιβλιοθήκης µε Γραµµή Εντολών

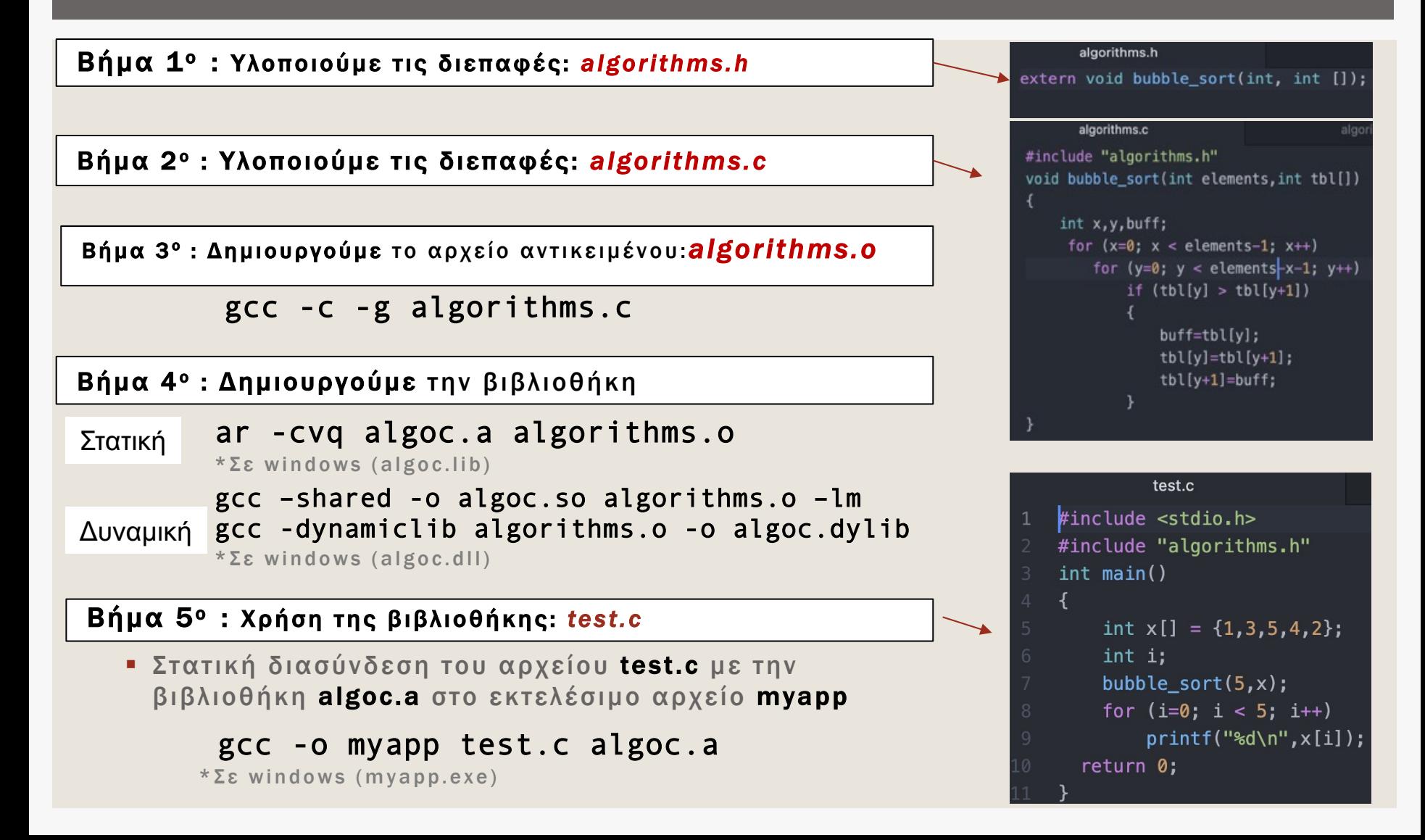

## Δηµιουργία Βιβλιοθήκης στο Code::Blocks

### Το ίδιο παράδειγµα στο Code::Blocks

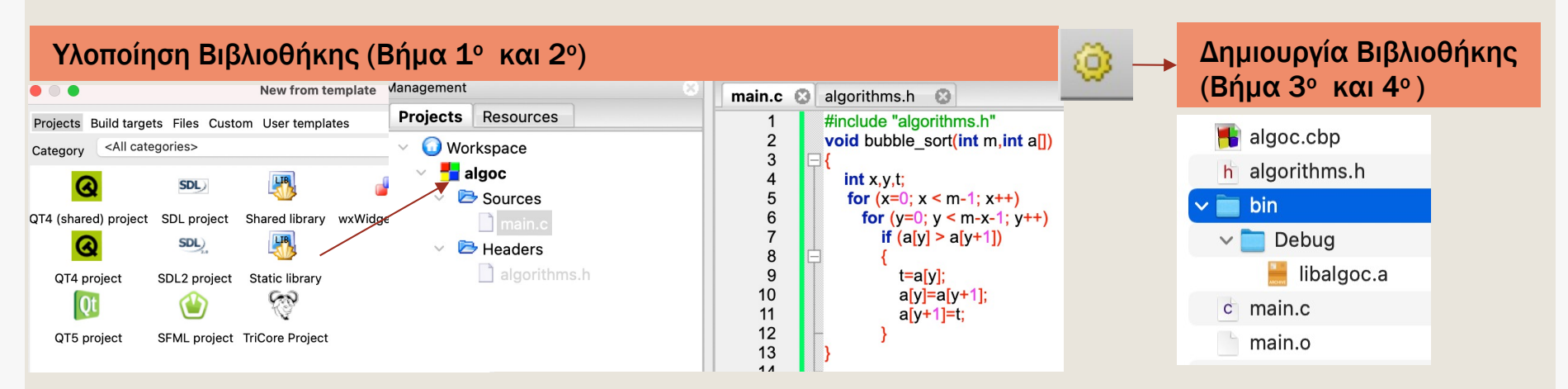

Set as de

Search dir

Compiler

only

g/C/algoc

### Ρυθµίσεις Compiler (Linker Settings και Search Directory)

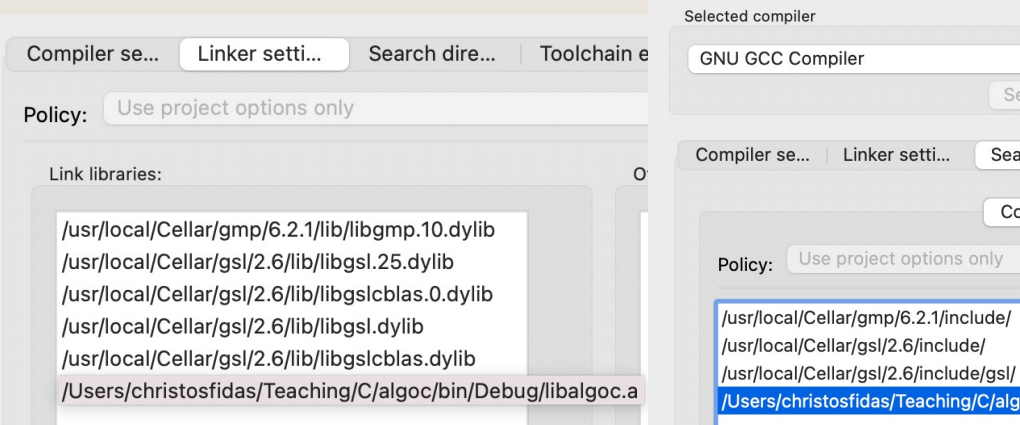

### Χρήση Βιβλιοθήκης (Βήµα 5ο)

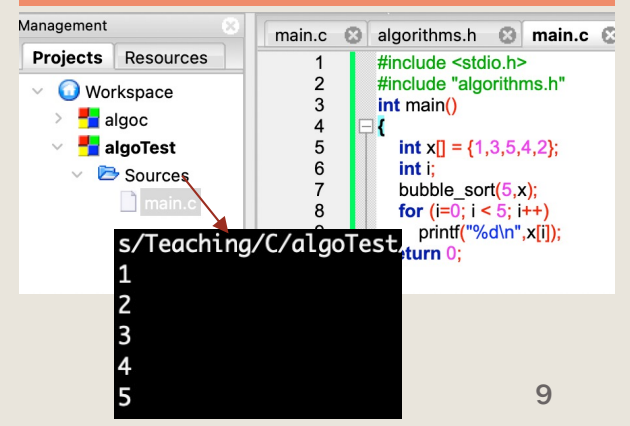

### GSL – GNU Scientific Library https://www.gnu.org/software/gsl/

- Η βιβλιοθήκη GSL είναι μια αριθµητική βιβλιοθήκη η οποία µπορεί να χρησιµοποιηθεί σε προγράµµατα C
- Είναι δωρεάν βάσει της άδειας GNU General Public License.
- Η βιβλιοθήκη παρέχει ένα ευρύ φάσµα µε πληθώρα διαθέσιµων λειτουργιών σχετικά µε:
	- Διανύσµατα και Πίνακες
	- Γεννήτριες Ψευδοτυχαίων Αριθµών (PRNGs)
	- Μετασχηµατισµοί Fourier
	- Διατάξεις, Μεταθέσεις, Συνδυασµοί
	- Προσοµοιώσεις Monte Carlo
	- Ρίζες Πολυωνύµων
	- κ.α.

### Οδηγίες εγκατάστασης της GSL είναι διαθέσιµες στο eclass

Εγκατάσταση βιβλιοθηκών σε linux

Για ubuntu 18.04, 20.4 και τη βιβλιοθήκη GNU Scientific Library (gsl) πρώτα εγκαθιστούμε τη βιβλιοθήκη, με την ακόλουθη εντολή. Στο command prompt:

sudo apt-get install libgsl-dev

Η διαδικασία εγκατάστασης θα γίνει μία μόνο φορά.

Στη συνέχεια μπορούμε να κάνουμε compile και link ένα πρόγραμμα (έστω ότι το αρχείο πηγαίου κώδικα λέγεται gsltest.c) που χρησιμοποιεί τη βιβλιοθήκη, ως εξής

gcc -std=c90 -Wall -Wextra -pedantic -pedantic-errors gsltest.c -o gsltest.out -lgsl -lgslcblas

Δημιουργείται το gsitest.out το οποίο εκτελείται ως

./gsltest.out

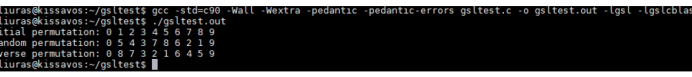

Ο πηγαίος κώδικας είναι το πρώτο παράδειγμα από το https://www.gnu.org/software/gsl/doc/html/permutation.html

Για centos, η εγκατάσταση της gsl γίνεται με sudo yum install gsl-devel

Εγκατάσταση βιβλιοθηκών με MSYS2 για windows

## Χρήση Διανυσμάτων Vector της GS

- Η διεπαφή για την πρόσβαση στις [συναρτήσε](https://www.gnu.org/software/gsl/doc/html/vectors.html)ις διαχείρισης διανυσμάτων είναι η <gsl/gsl\_vector
- ¡ Δηµιουργία: **gsl\_vector \*** gsl\_vector\_alloc**(size\_t** n**)**
- Απελευθέρωση μνήμης: **void** gsl\_vector\_free**(gsl\_vector\*** v**)**
- ¡ Πολλές διαθέσιµες συναρτήσεις:

**int** gsl\_vector\_reverse**(gsl\_vector \*** v**)**

**double** gsl\_vector\_max**(const gsl\_vector \*** v**)**

https://www.gnu.org/software/gsl/doc/html/vectors.html

## Χρήση Διανυσµάτων Vector της GSL

### Η διεπαφή για την πρόσβαση στις συναρτήσεις διαχείρισης διανυσµάτων είναι η <gsl/gsl\_vector.h>

```
\#include <stdio.h>
#include <gsl/gsl vector.h>
int main (void) \{int i:
  gsl vector * pv = gsl vector alloc (10);
   for (i = 0; i < 10; i++)gsl vector set (pv, i, 5.25);
  for (i = 0; i < 10; i++)printf ("element %d = %g\n", i, gsl_vector_get (pv, i));
  gsl_vector_free (pv);
  return 0;
```
Source: https://www.gnu.org/software/gsl/doc/html/vectors.html#example-programs-for-matrices

# Χρήση Πινάκων Matrices της GSL

### Η διεπαφή για την πρόσβαση στις συναρτήσεις διαχείρισης πινάκων είναι η <gsl/gsl\_matrix.h>

```
¡ gsl_matrix * 
 gsl_matrix_alloc(size_t
n1, size_t n2)
```

```
<u>• void</u> gsl matrix set
 (gsl_matrix * m,const size_t
i, const size_t j, double x)
```

```
I double gsl matrix get
 (const gsl_matrix * m, 
const size_t i, const
size_t j)
```
#include <gsl/gsl matrix.h>

int main (void)

```
int i. i:gsl matrix * m = gsl matrix alloc (10, 3);
for (i = 0; i < 10; i++)for (i = 0; j < 3; j++)gsl matrix set (m, i, j, 0.23 + 100*i + j);
for (i = 0; i < 10; i++)
```

```
for (i = 0; j < 3; j++)printf ("m(%d,%d) = %g\n", i, j, gsl matrix get (m, i, j));
```
gsl matrix free (m); return 0:

# 1<sup>η</sup> Δραστηριότητα: Γεννήτριες Ψευδοτυχαίων Αριθµών

¡ Οι γεννήτριες ψευδοτυχαίων αριθµών χρησιµοποιούνται ευρέως στον επιστηµονικό υπολογισµό

- ¡ Παράδειγµα
	- § προσοµοίωση Monte Carlo για τον υπολογισµό του αριθµού π

Στο Σχήµα 1, ο λόγος των εµβαδών κύκλου και τετραγώνου είναι π, που σηµαίνει ότι: π=Σ(σηµείων µέσα στον κύκλο)/Σ(σηµείων µέσα στο τετράγωνο)

### … <u>" r=1</u> … … … *… /* … r=1 … … … … … … … … … … **Αλγόριθμος** 1. Αρχικοποίηση μεταβλητών *in\_circle* και *total* σε 0 2. Δημιουργία ψευδοτυχαίου αριθμού *x* στο διάστημα [0,1) 3. Δημιουργία ψευδοτυχαίου αριθμού *y* στο διάστημα [0,1) 4. Υπολογισμός *d* = *x*\**x* + *y*\**y* 5. Εάν *d* <= 1, *in\_circle*++ 6. *total*++ Για μεγάλο αριθμό επαναλήψεων των βημάτων 1-6 και με ποιοτικές **γεννήτριες ψευδοτυχαίων** αριθμών μπορούμε να υπολογίσουμε τον αριθμό *π = in\_circle/total* **Σχήμα 1**

# Γραµµικές Γεννήτριες Ψευδοτυχαίων Αριθµών

### **Elinear Congruential Generators (Lehmer, 1951)**

 $X_{n+1}$ =(ax<sub>n</sub> + c) mod(m), Οι τιμές: a, c, m αναλόγως με την γεννήτρια

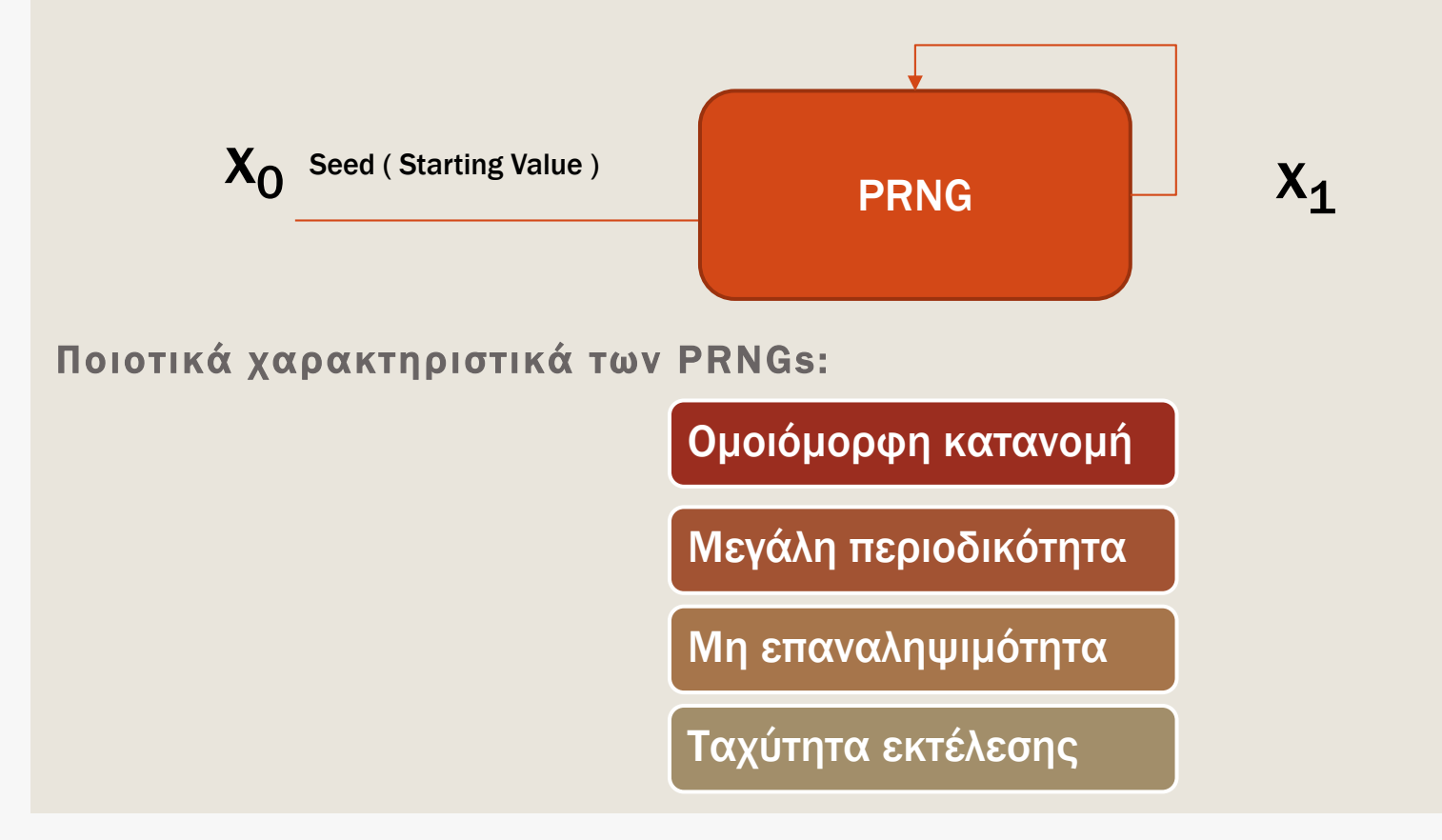

# Διαφορετικές Υλοποιήσεις Γεννητριών Ψευδοτυχαίων Αριθµών

**/\* Αρχικοποίηση της γεννήτριας \*/ void** srand**(unsigned int** seed**);** 

**/\* Δηµιουργία ψευδοτυχαίων αριθµών\*/ int** rand**();** 

### Rand της Βασικής Βιβλιοθήκης C The Mersenne Twister της Βιβλιοθήκης GSL

**/\* Δηµιουργία της γεννήτριας\*/ gsl\_rng \*r=gsl\_rng\_alloc(gsl\_rng\_mt19937);**

**/\* Αρχικοποίηση της γεννήτριας\*/ void** gsl\_rng\_set**(const gsl\_rng \*** r**, unsigned long int** s**)**

```
/* Παραγωγή ψευδοτυχαίων αριθµών */
                          double gsl_rng_uniform(const 
                          gsl_rng * r)
Περίοδος Rand (2<sup>31</sup> – 1) 351_rng * r) Περίοδος MT (2<sup>19937</sup> – 1)
```
*https://www.gnu.org/software/gsl/doc/html/rng.html*

# 1<sup>η</sup> Δραστηριότητα

### **■ Ζητούμενα της Δραστηριότητας**

- **Δημιουργήστε ένα πρόγραμμα στη C το οποίο να αξιολογεί, αναφορικά** µε την οµοιόµορφη κατανοµή και την προβλεψιµότητα, τις ακόλουθες γεννήτριες ψευδοτυχαίων αριθµών:
	- § rand της βασικής βιβλιοθήκης <stdlib.h>
	- **Mersenne Twister της GSL <gsl/gsl\_rng.h>**

### ¡ Παραδοτέα της Δραστηριότητας

- § Έκδοση 1: Δηµιουργία, αρχικοποίηση των γεννητριών και έλεγχος λειτουργίας
- § Έκδοση 2: Έλεγχος της οµοιόµορφης κατανοµής των τυχαίων αριθµών για 109 κληρώσεις
- § Έκδοση 3: Έλεγχος της προβλεψιµότητας των αποτελεσµάτων

Ημερομηνία παράδοσης: **10 Μαΐου 2021** Επιβράβευση με +0.25 μονάδες στον τελικό βαθμό του μαθήματος

### Έκδοση 1: Δηµιουργία, αρχικοποίηση των γεννητριών και έλεγχος λειτουργίας

# ■ Ενδεικτικός πηγαίος κώδικας και παράδειγμα εκτέλεσης της<br>⊥ης έκδοσης

Βήματα: α) Αρχικοποιήσετε της γεννήτριες, β) Δημιουργήστε 10 τυχαίους αριθμούς στο διάστημα [1,45] και γ) δείτε το αποτέλεσμα

#include <stdio.h>  $\#$ include <stdlib.h> #include <time.h> #include<unistd.h> #include <gsl/gsl rng.h>

```
void seed gsl mt rng();
void seed rand rng();
void draws(unsigned long int draws, int range);
static gsl rng *r;
```
### int main()

```
seed gsl mt rng();
seed rand rng();
```

```
printf("PRNGs seeded succesfully. Initiate trials.\n");
draws(10, 45);
```

```
gsl_rng_free(r);
return 0;
```
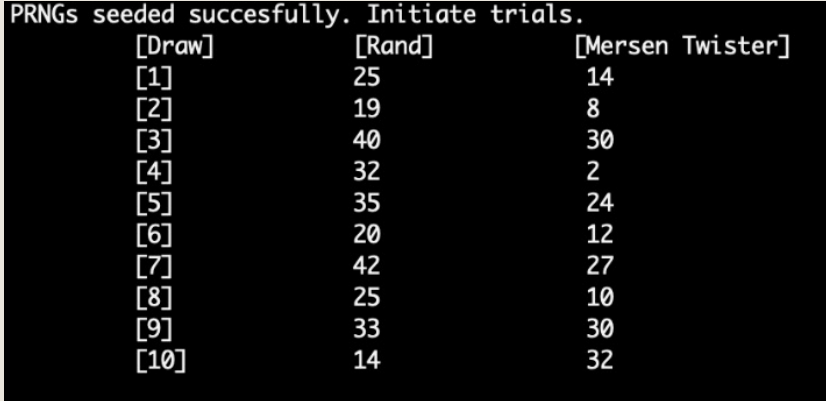

### Έκδοση 2: Έλεγχος της οµοιόµορφης κατανοµής των τυχαίων αριθµών για 109 κληρώσεις

### ¡ Ενδεικτικός πηγαίος κώδικας και παράδειγµα εκτέλεσης 2ης έκδοσης

Βήματα: Για 109 κληρώσεις αποθηκεύστε την ποσοστιαία συχνότητα εμφάνισης των αριθμών σε κάθε γεννήτρια και ερμηνεύστε το αποτέλεσμα. Χρησιμοποιήστε GSL - Vectors

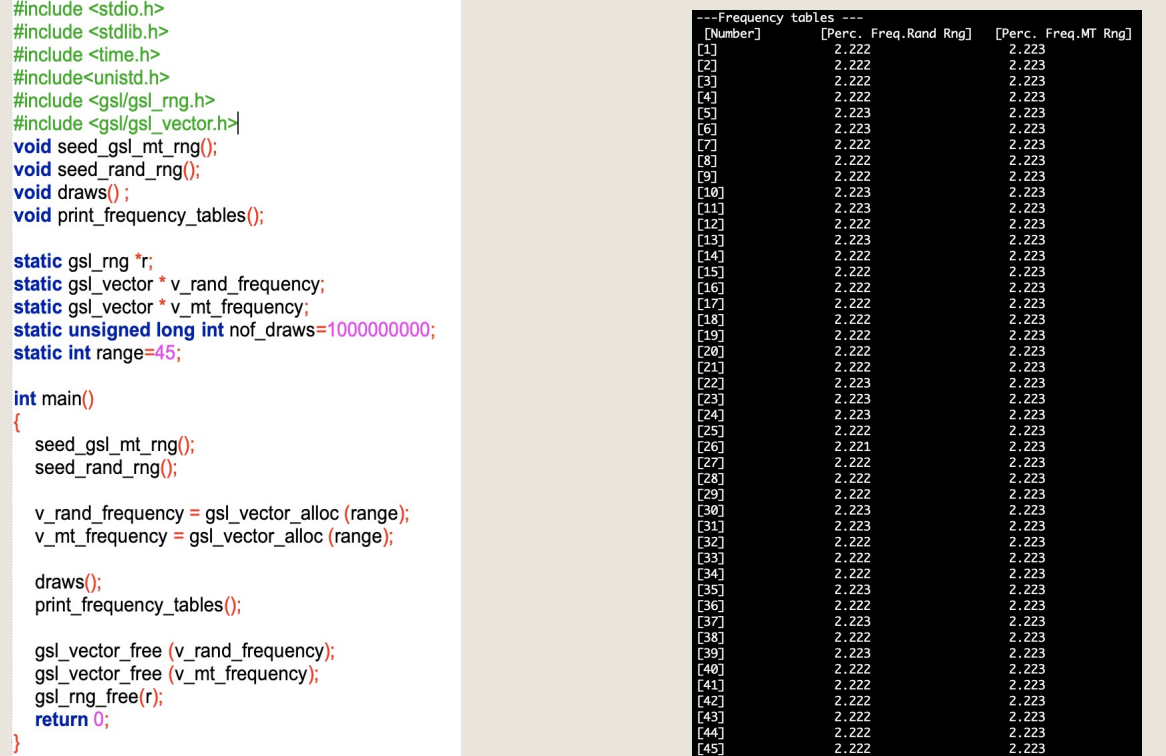

### Έκδοση 3: Έλεγχος της προβλεψιµότητας των αποτελεσµάτων

### **■ Ενδεικτικός πηγαίος κώδικας και παράδειγμα εκτέλεσης** της 3ης έκδοσης

Βήματα: Αποθηκεύουμε για μια περίοδο της rand τους παραγόμενους τυχαίους αριθμούς των δυο γεννητριών. Στη συνέχεια κάνουμε επιπλέον κληρώσεις. Ερμηνεύστε το αποτέλεσμα.

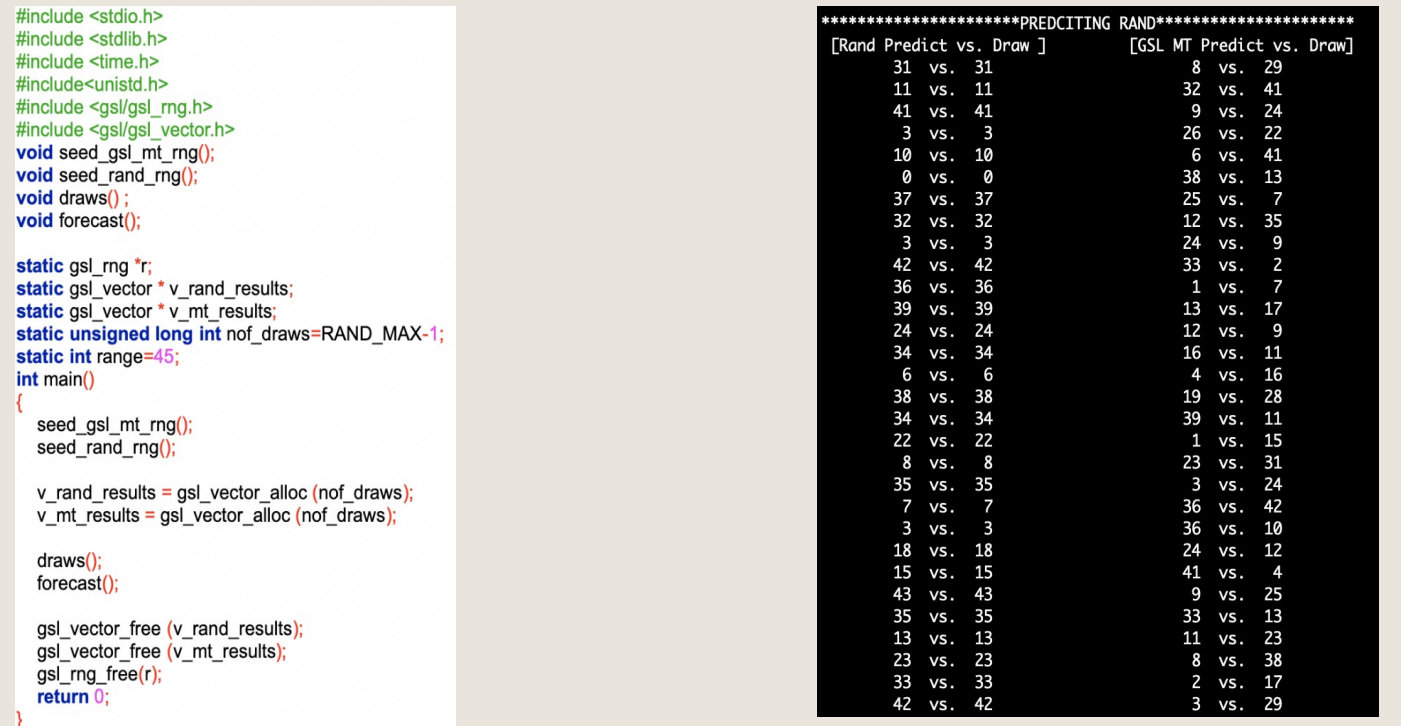

## Ευχαριστώ για την προσοχή σας

# ¡Επικοινωνία

- § Skype: fidas.christos
- § Email: fidas@upatras.gr
- § Phone: 2610 996491
- § Web: http://cfidas.info

### Το υλικό της διάλεξης είναι διαθέσιµο στο eclass

Αρχικός κατάλογος » ΔΙΑΛΕΞΕΙΣ 2021 » lect

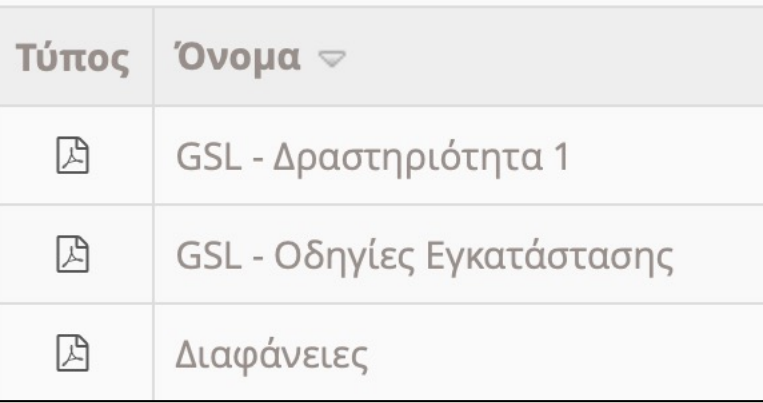